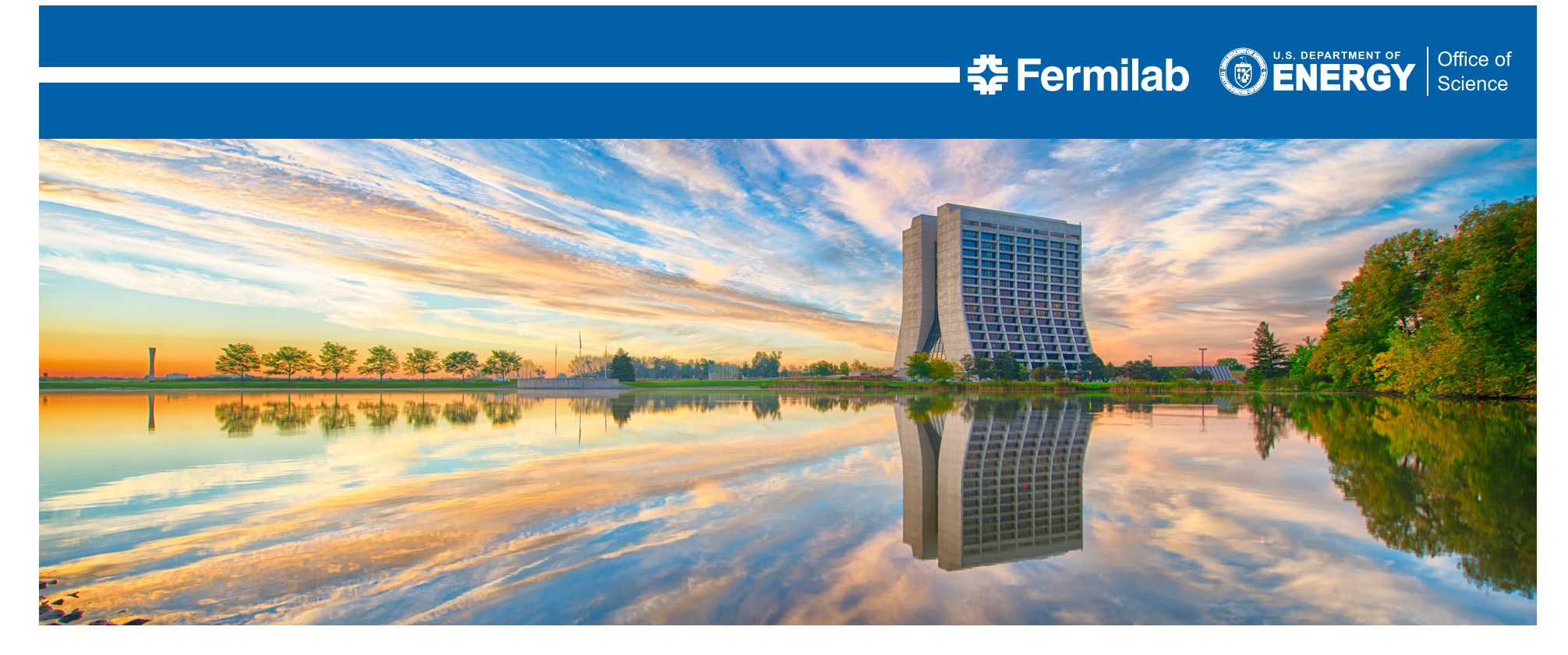

## **Evaluation of visualization software for CMS storage usage monitoring**

**Alessandro Lazzari**

**Supervisor: Natalia Ratnikova**

Final presentation Sep 21, 2016

# **OUTLINE**

- Introduction to CMS space monitoring
- Goals of visualization
- My contribution
	- Populated data source for visualization and checked data quality
	- Compared features of visualization tools
	- Implemented visualization examples on CMS monitoring data
	- Documentation of the steps above
- Summary

춮 Fermilab

#### **INTRODUCTION TO CMS**

The Compact Muon Solenoid (CMS) is a particle detector, operating at the Large Hadron Collider (LHC) at CERN, that was conceived to observe particles and phenomena produced in high-energy collisions. The range of physics investigated by the CMS experiment include extra dimensions, the search for the Higgs boson and particles that could make up dark matter.

**CMS** physics data are produced at **high rates** and then **distributed** to many **sites** for storage. Multiple users and systems will subsequently make use of these data according to their purposes.

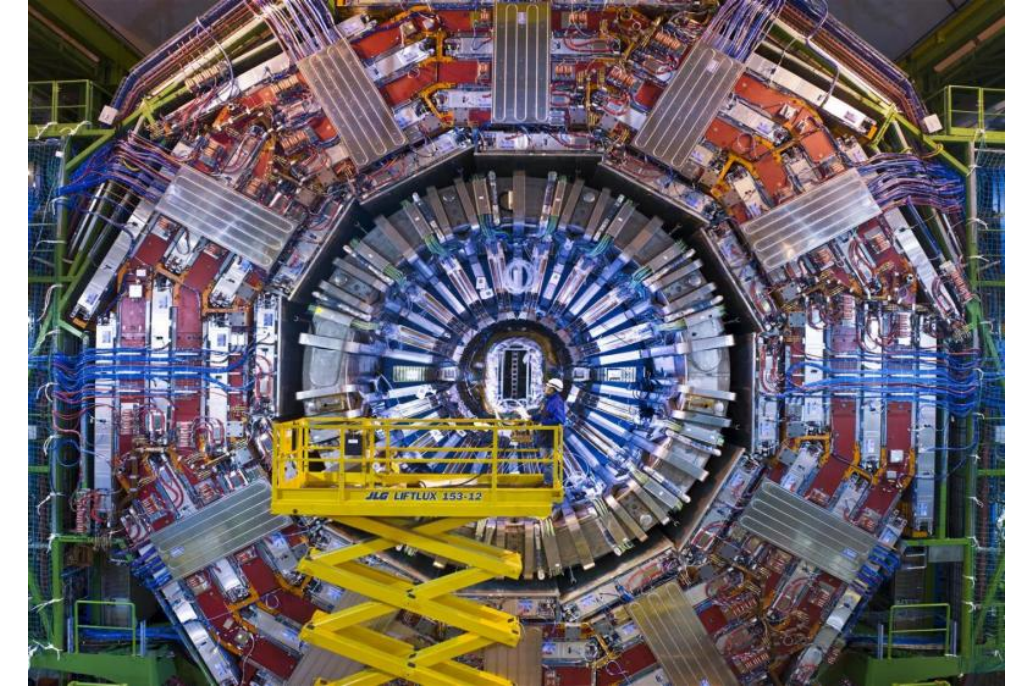

https://home.cern/about/experiments/cms

춮 Fermilab

3 9/21/2016 Alessandro Lazzari | Evaluation of visualization software for CMS storage usage monitoring

#### **INTRODUCTION TO CMS SPACE MONITORING**

A CMS space monitoring system, called SpaceMon, was designed and developed, in order to provide an overall view of the distributed storage based on sites local storage information. That information is aggregated locally at the sites, then uploaded into a central database at CERN.

The data space is organized according to CMS data namespace conventions and a web data service provides interfaces to the oracle database where space usage monitoring results are stored.

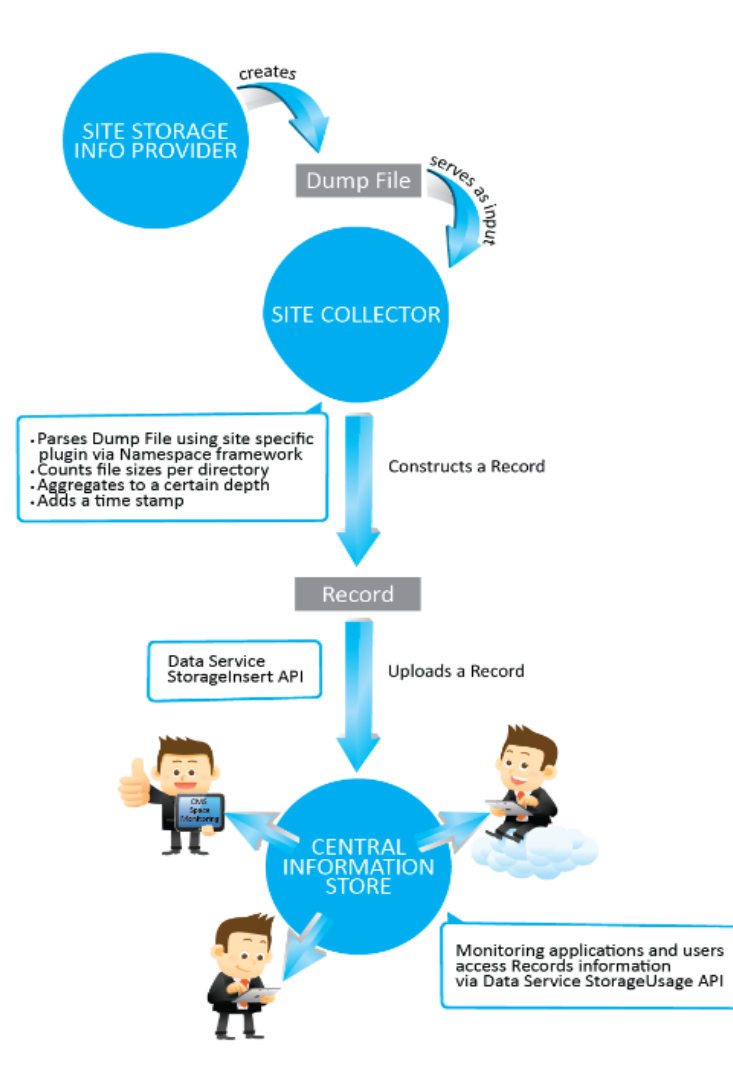

From Ratnikova N et al. 2014 CMS Space Monitoring J. Phys.: Conf. Ser. 513 042036

#### **GOALS OF VISUALIZATION**

The main goal of visualization, with respect to the SpaceMon infrastructure, is to represent space monitoring information in a convenient form, according to the needs of CMS computing management as well as site administrators and individual storage users (use cases).

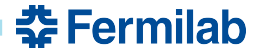

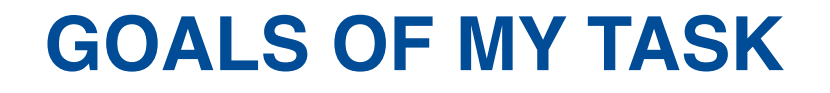

My job consisted in exploring the functionalities of a predefined set of visualization tools, namely Elasticsearch, Grafana and Kibana, and test these tools on real use cases.

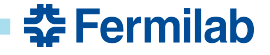

#### **SOFTWARE TOOLS**

#### **Elasticsearch**

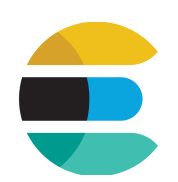

Highly scalable open-source full-text search and analytics engine.

- **EXTE Allows you to store, search, and analyze big volumes of data quickly and** in near real time
- § Generally used as the underlying engine/technology that powers applications that have complex search features and requirements
- $\rightarrow$  Used to store monitoring data

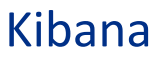

Open source analytics and visualization platform.

- § Allows you to search, view, and interact with data stored in Elasticsearch
- **Allows you to perform advanced data analysis and visualize your data in** a variety of charts, tables, and maps

춮 Fermilab

 $\rightarrow$  Used to visualize monitoring data

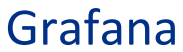

Open source analytics and visualization platform.

- Works with Graphite, Elasticsearch and other data sources
- § Allows you to perform advanced data analysis and visualize your data in a variety of charts, tables, and maps
- $\rightarrow$  Used to visualize monitoring data

### **ELASTICSEARCH**

https://www.elastic.co/products/elasticsearch

- Data types
	- Core: string, numeric, date, *boolean, binary*
	- Geo datatypes
	- *Complex: array, json object*
- Populated ES with CMS monitoring data:
	- Retrieving the data (i.e. 'records') from the data service
	- Converting the data into an ES suitable format
		- script: comments, examples, git versioning
	- Loading the data into ES
		- using either ES python library or 'curl' command
		- 2'225'403 records belonging to the period May-July 2016
- Described additional data service API for ES
	- such as to avoid data conversion step and facilitate ES data loading

Note: in the end the 'curl' method, instead of the python library, was chosen to load the data in ES, since that turned out to be faster.

E.g.: 2.9s vs 1min52s (user+sys time) to load 100k records

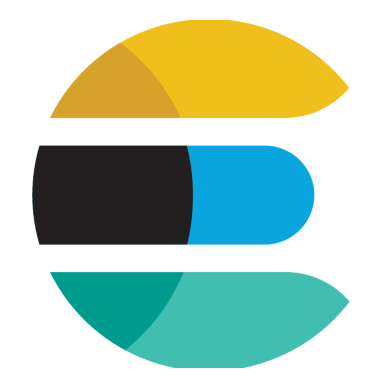

<u> 춘 Fermilab</u>

#### **ES MAPPING**

The mapping specifies the format of the records to load in ES, including the field data types.

```
{	
     "mappings" : {
           " default " : \{"properties" : {
                       				 			"timestamp":	{"type":	"date",	"format":	"epoch_second"},	
                       "name": {"type": "string", "index" : "not_analyzed" },
                       "space": {\{\nabla\}} {\{\nabla\}} {\{\nabla\}} {\{\nabla\}} {\{\nabla\}}				 			"rlvl":	{"type":"integer"},	
                       "dir": {"type": "string", "index" : "not analyzed" }
		 	 		}	
            	}	
     }	
}
```
### **DATA SERVICE API DESCRIPTION (1)**

#### **NAME**

DMWMMON::Web::API::totstor - Total site storage.

#### **DESCRIPTION**

Weekly-sync total site storage. Output formatted for ES.

#### **OPTIONS**

node mode name, could be multiple,  $all(T^*)$ , required *---options from DumpSpaceQuery* time since Thormer time range, since this time, if not specified, time since=0 time until later time range, until this time if not specified, time until=10000000000 if both time since and time until are not specified, the latest record will be selected

#### **OUTPUT**

For every week, a series of 'records' (one per site) reporting their total storage With same timestamps.

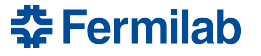

#### **DATA SERVICE API DESCRIPTION (2)**

```
EXAMPLE
Input:	
\ldots?node=T1 *Output:	
{"index":{"_type":"sync-
weekly"," id":"4d8245c97c93890b0f04118dcbc1c6f0"," index":"test-sync"}}
{"timestamp":1472204564,"name":"T1_AAA","space":56418073}	
{"index":{"_type":"sync-
weekly"," id":"4d8245c97c93890b0f04118dcbc1c6f1"," index":"test-sync"}}
{"timestamp":1472204564,"name":"T1_BBB","space":26418073}	
{"index":{"_type":"sync-
weekly"," id":"4d8245c97c93890b0f04118dcbc1c6f2"," index":"test-sync"}}
{"timestamp":1472204564,"name":"T1_CCC","space":16418073}	
...
```
#### **DATA SERVICE FINDINGS**

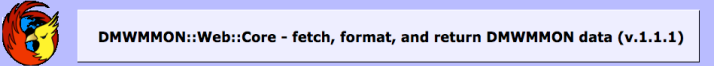

춮 Fermilab

While analyzing the data returned by the data service, some findings I reported, e.g. undefined values or inconsistent formats, were investigated and understood by the experts. That will eventually help to improve the robustness of the system.

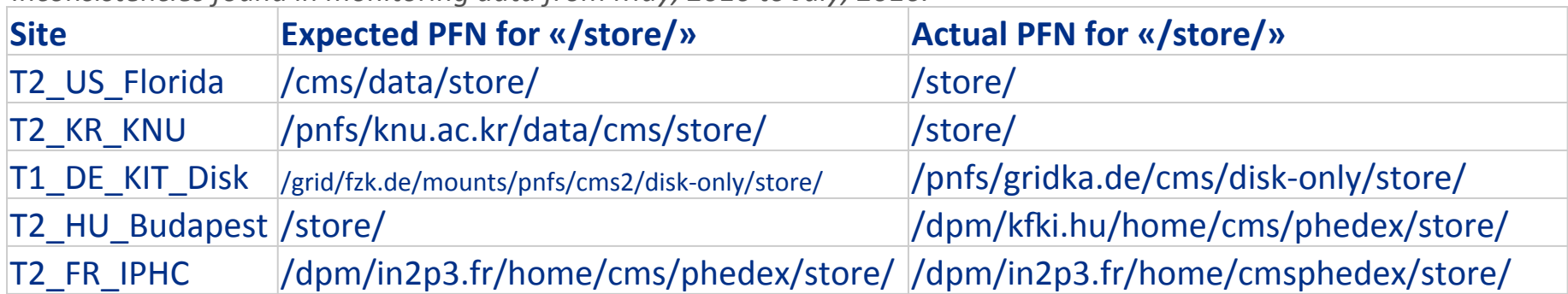

*Inconsistencies found in monitoring data from May, 2016 to July, 2016.*

A way to fix such inconsistencies, is preprocessing the records in a script prior to load them into ES, adding an exception for each one of them.

### **EVALUATION OF KIBANA VS GRAFANA**

https://www.elastic.co/products/kibana http://grafana.org/

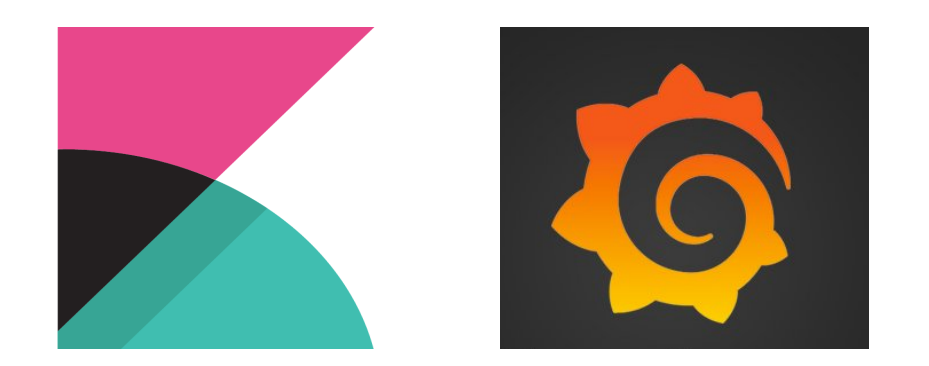

- Explored their functionalities
	- using: docs, tutorial examples and real CMS monitoring data
	- several kinds of diagrams
	- capability of assembling a dashboard containing multiple visualizations
	- dashboard sharing options
- Created visualizations with CMS monitoring data
- Presented dashboards in developers' meetings

### **EVALUATION TABLE**

Drawing on documentation and experience gained using this tools:

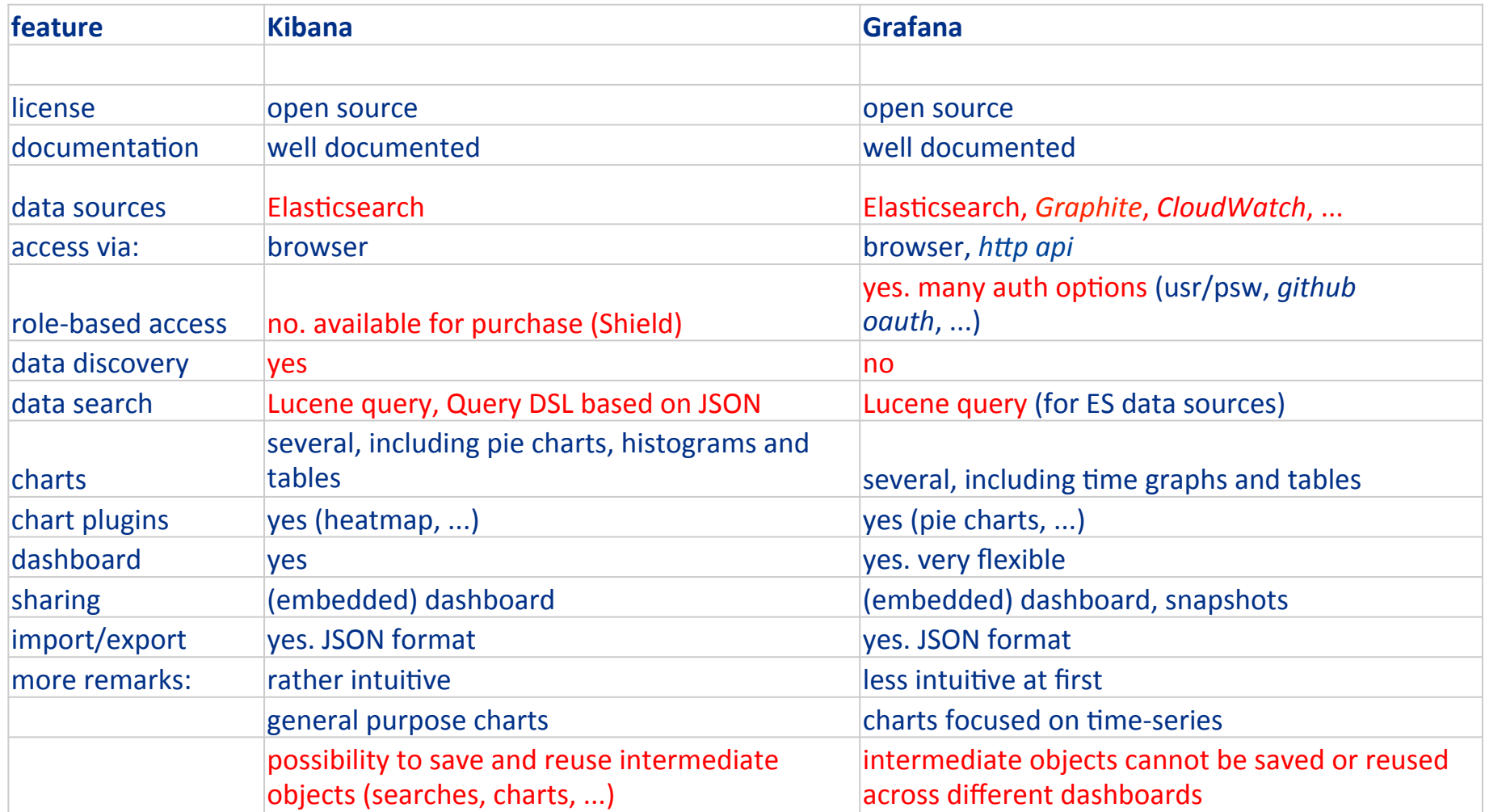

#### **VISUALISATION EXAMPLES**

- Point out what folders alongside the official CMS data folder ("/store/") take up site's available storage capacity
- Trend over time of the above
- In/out "/store" total space usage over time

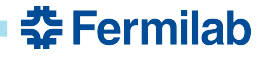

#### **KIBANA – DASHBOARD**

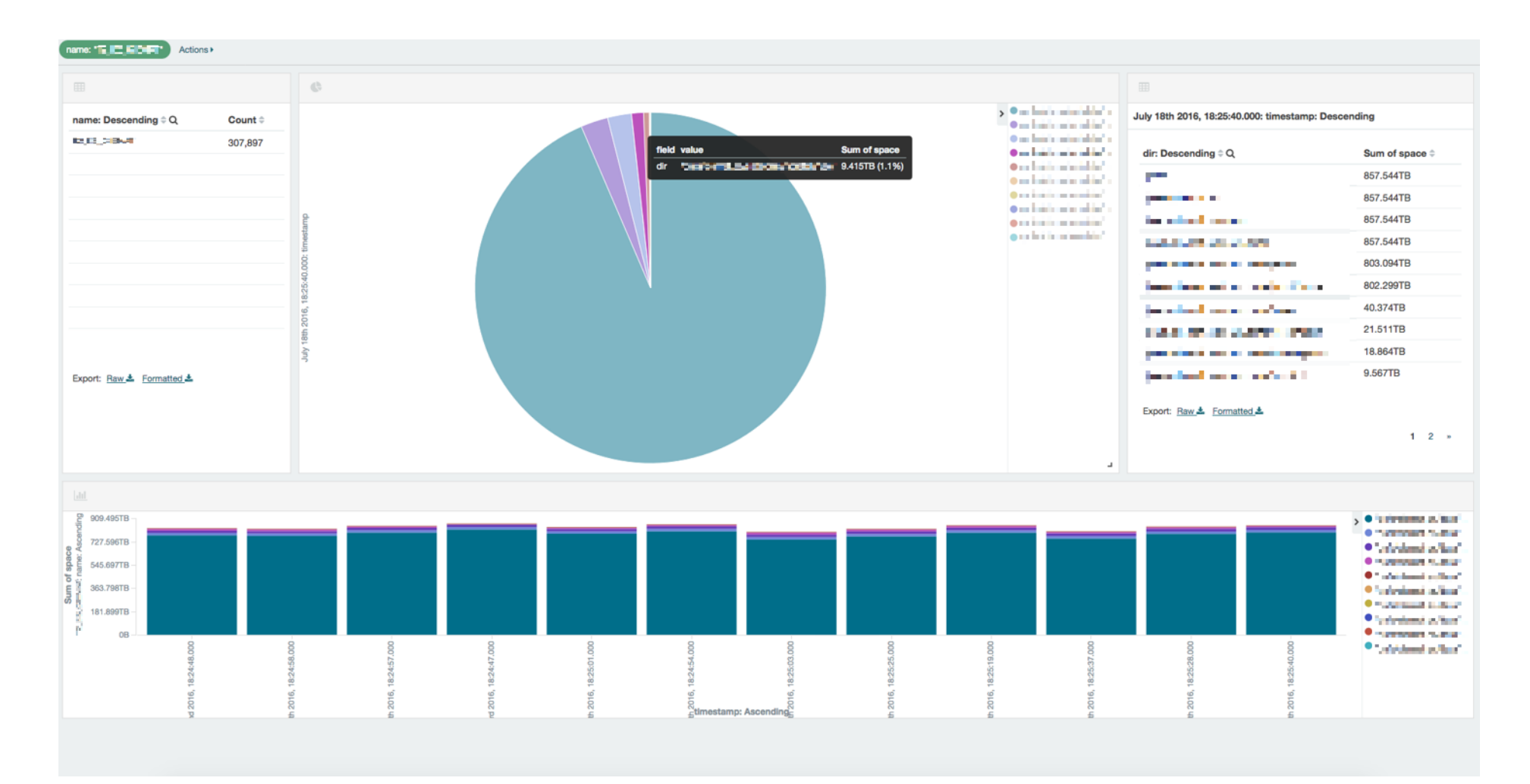

#### **GRAFANA – DASHBOARD**

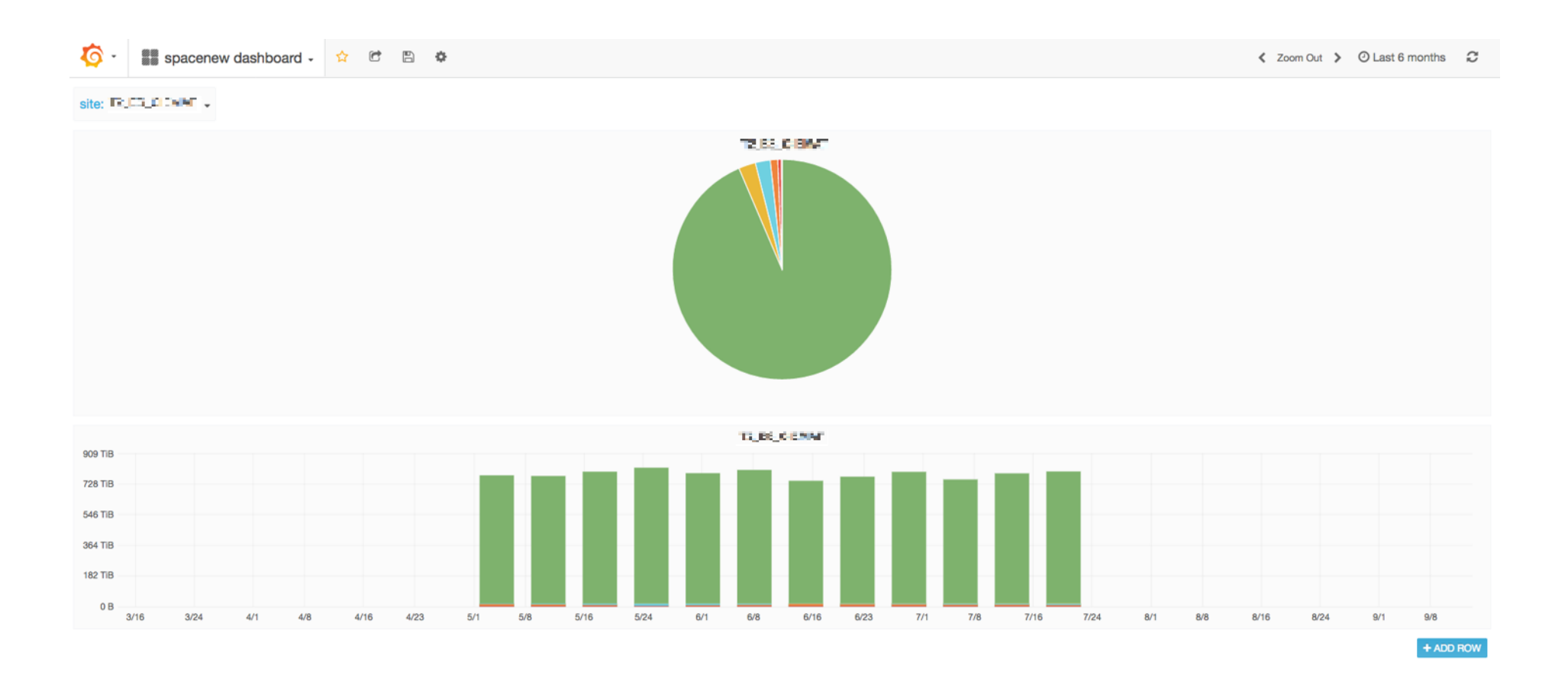

#### **GRAFANA – CHART REPETITION**

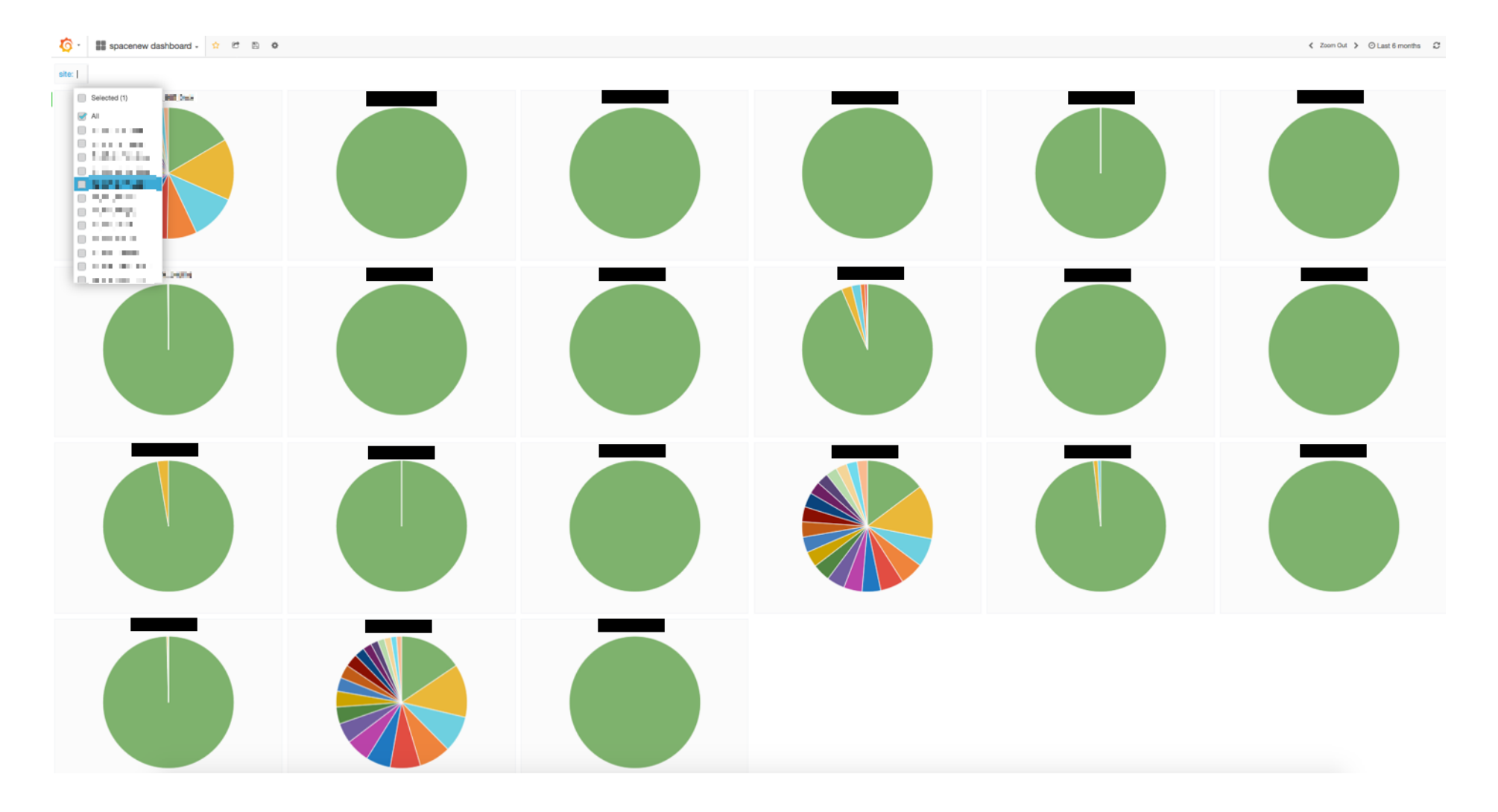

**춘 Fermilab** 

18 9/21/2016 Alessandro Lazzari | Evaluation of visualization software for CMS storage usage monitoring

### **FINDINGS (1)**

- As for chart repetition on the basis of sites, which was of interest to this evaluation,
	- It was NOT possible in Kibana
	- It was possible in Grafana (thanks to the "templating" feature)
- Kibana and Grafana offer a good set of charts to represent your data, along with a few options to customize those charts. However, being mere visualization tools, they offer very limited chances to process data within them (only simple numeric operations on numeric fields).
- Therefore, if the data needs to be processed, it should be done prior to Kibana and Grafana.

춮 Fermilab

### **FINDINGS (2)**

- As a result, an intermediate step, in which the monitoring data is arranged according to the use cases of interest, is needed. That can be a different data service API or a different software tool prior to ES/Kibana/Grafana.
- In fact, in order to draw the visualizations related to most use cases a different arrangement of monitoring data is required.
- For example, in one case such visualizations could not be drawn due to the fact that monitoring data is sampled asynchronously whereas ES/ Kibana/Grafana do not provide flexible time aggregation.

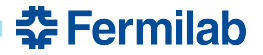

#### **DOCUMENTATION**

In support of my findings, I spent time documenting my work online.

- Work logs (Redmine)
- Twiki (Redmine)
- Source code with comments (GitHub)

Note: Redmine is a project management web application widely used at Fermilab.

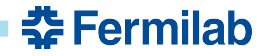

#### **SUMMARY**

Goals accomplished:

- Learned about data management process in a distributed computing environment
- Got familiar with the software development model of a large international scientific collaboration
- Gained experience in testing and evaluating software products

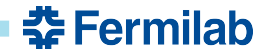

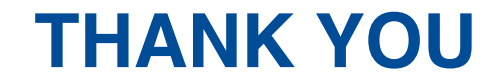

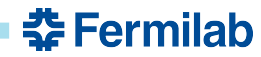

23 9/21/2016 Alessandro Lazzari | Evaluation of visualization software for CMS storage usage monitoring